## **Ændre adgangskode**

## 1. Login med e-mail eller telefon nummer

Bed om en ny adgangskode, hvis du har glemt den. Du modtager en ny kode pr. e-mail. HUSK: Tjek spam-mappe

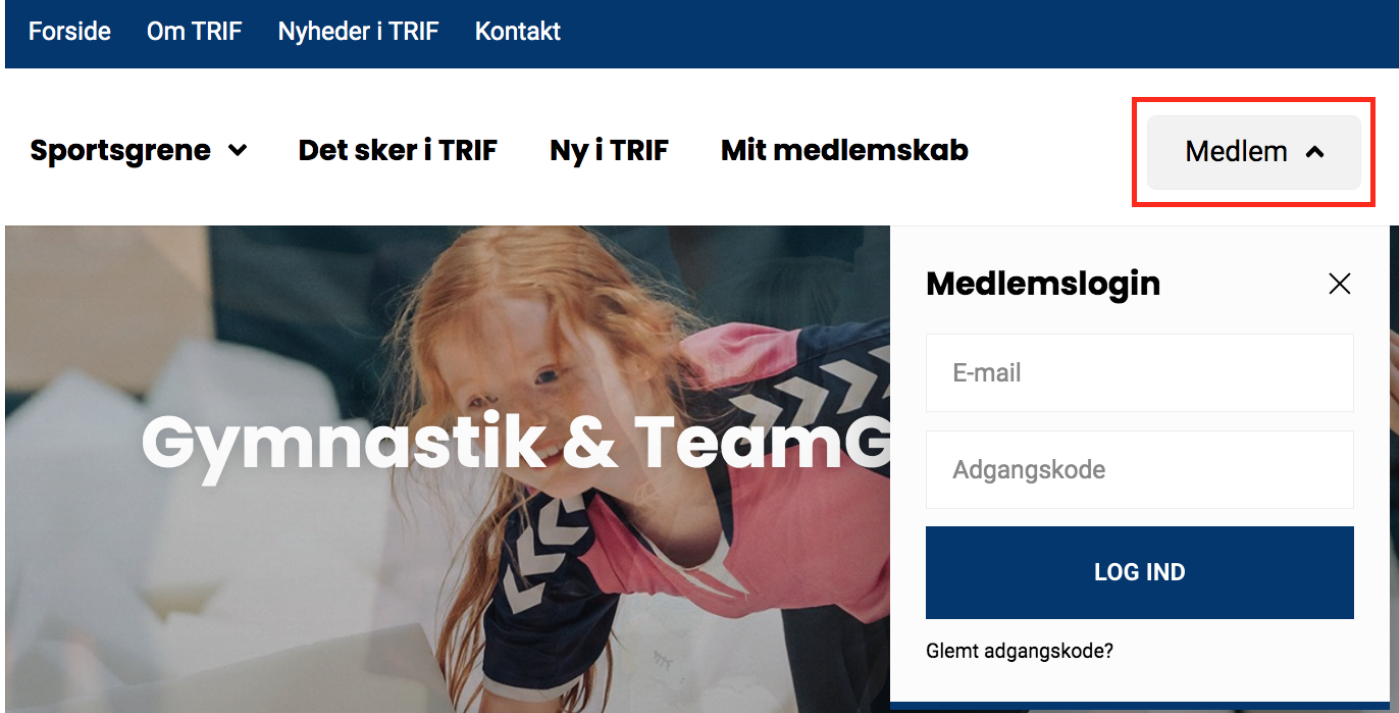

## 2. Vælg menupunktet "Ændre adgangskode" i menuen til venstre

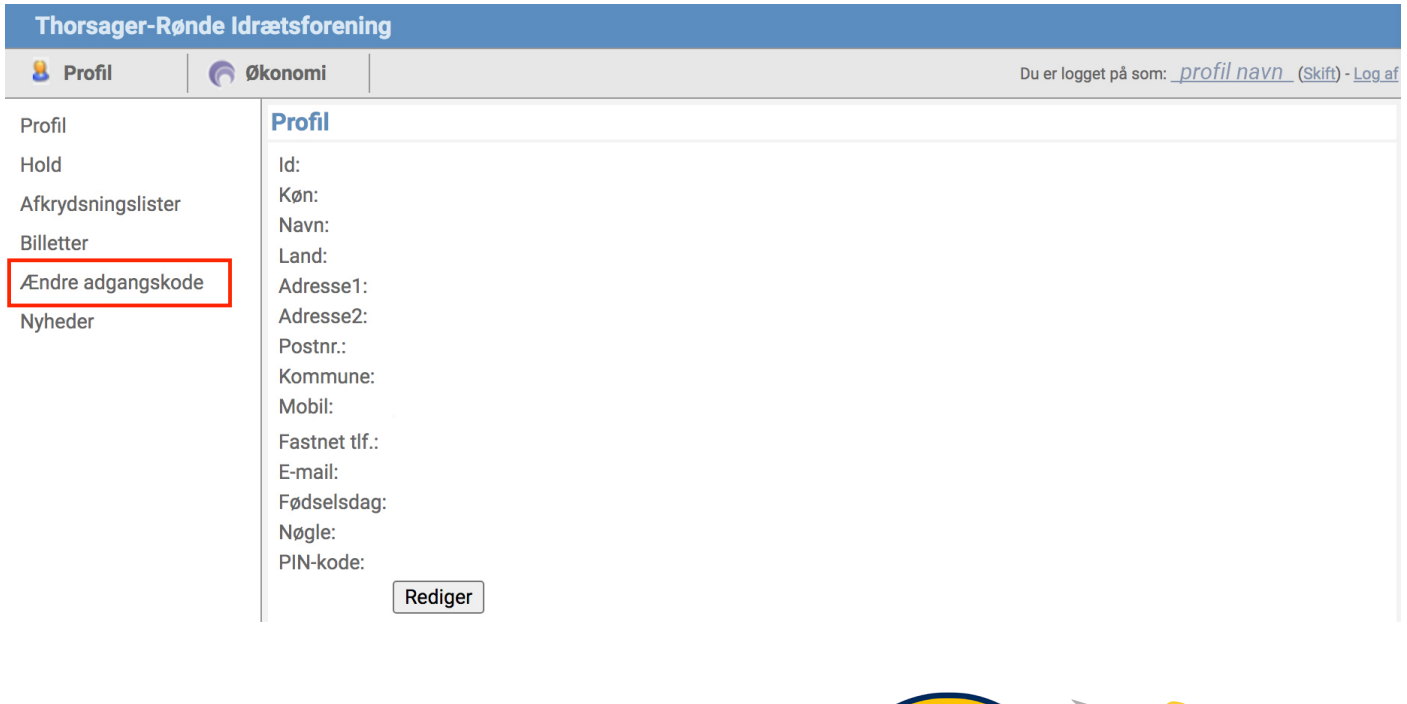

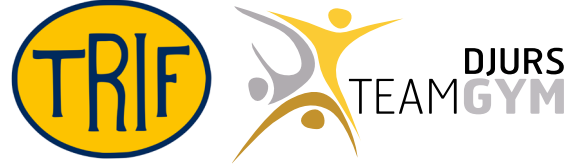